## **5.蟻の巣の電子化**

**1.研究概要 アリの生態系を観察しそれをプログラムでゲ ームのような形で電子化する。** 

**2.研究の具体的内容 (1)画像を作成** 

**画像は Adobe Photoshop で作成。** 

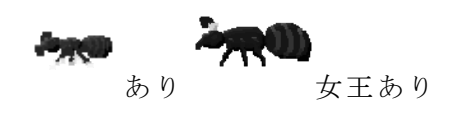

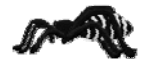

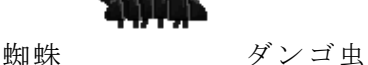

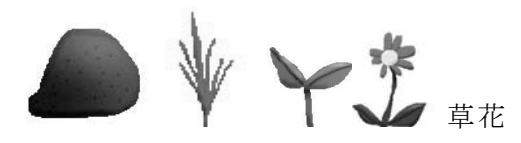

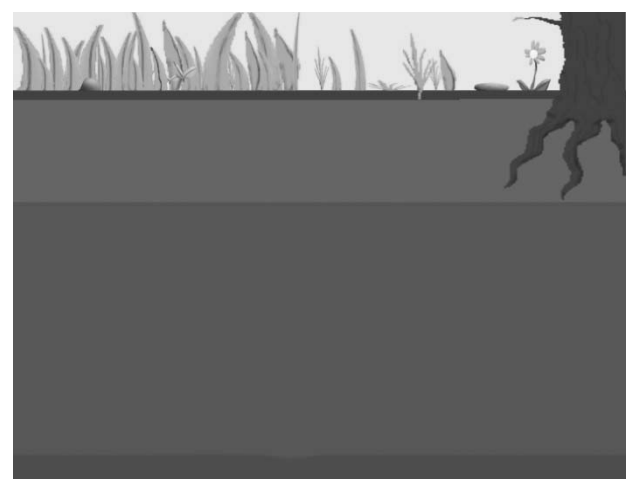

**図 1** 

**(2)アニメーション化を行う ゲームのアニメーションなど図 2のように すべて 1 コマ 1 コマを PNG 形式の画像をつ なげアニメーションにしていった。** 

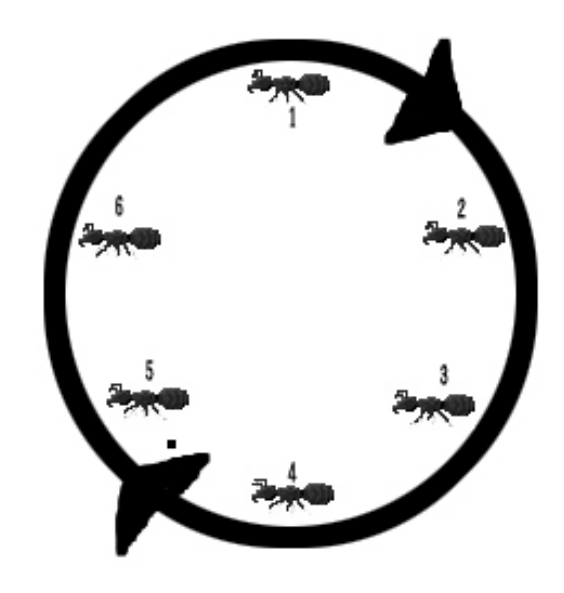

**図 2** 

**・このような画像の繰り返しで実際に動い ているような絵を作る** 

**・アニメーションはプログラムで停止とル ープを操作して実行画面で表示する** 

**・蟻や敵など足だけでなく触覚なども動か さなければ不自然になる** 

**(3)プログラム作成**

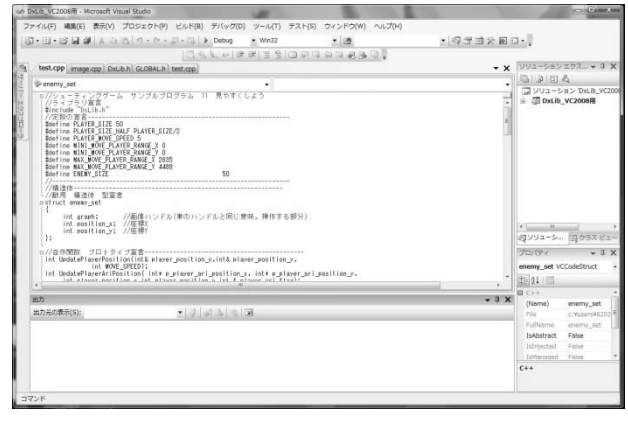

**図 3** 

**使用ソフトは visual stadio2008(図 3) X 座標(参照) ,Y 座標(参照) ジョイ スティック入力によって X 座標 Y座標を更 新するプログラム** 

**int UpdatePlayerPosition(int& player\_position\_x,int& player\_position\_y,** 

 **int MOVE\_SPEED)** 

```
 int
```
**joypad\_state=GetJoypadInputState(DX\_I NPUT\_KEY\_PAD1);** 

 **if((joypad\_state&PAD\_INPUT\_UP)!=0) player\_position\_y-=MOVE\_SPEED;** 

**if((joypad\_state&PAD\_INPUT\_DOWN)!=0) player\_position\_y+=MOVE\_SPEED;** 

**if((joypad\_state&PAD\_INPUT\_LEFT)!=0) player\_position\_x-=MOVE\_SPEED;** 

**if((joypad\_state&PAD\_INPUT\_RIGHT)!=0) player\_position\_x+=MOVE\_SPEED;** 

- **return 0;}**
- **(4)操作説明**
- **十字キー 矢印を動かす**
- **A キー 蟻を出す**
- **S キー 蜘蛛を出す**
- **D キー 団子虫を出す**
- **Z キー 女王蟻を出す**
- **・女王蟻や蜘蛛は 1 匹しかでないように する**
- **・蟻などが出せるのは最初の数回**

**(5)遊び方** 

- **・最初に蟻や女王蟻を出し巣を作らせる**
- **・敵を出して蟻に倒させ女王のところに運ば せる**
- **・卵を産んで増える**
- **・↑繰り返す(図 4)**

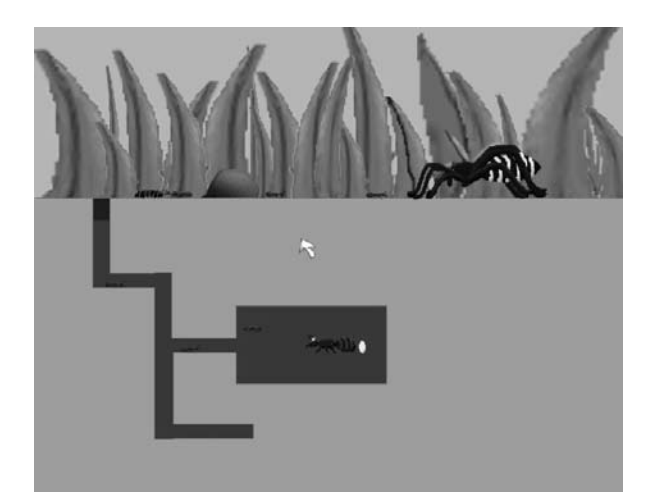

**図4** 

**3.まとめ** 

**今回の課題研究は C++の知識が 0 の状態か ら始まり自分たちでインターネットや本など を参考にして少しずつプログラムを組んでい きアリの巣を電子化した。** 

**まず最初に蟻の生態など詳しい知識を調べ、 それに合わせてフォトショップで蟻や敵等の 画像を作った。そしてそれらの画像を表示し 動かすためにプログラムを組み、実際に動か して問題点や改良点を探し一つずつ解決して いくことで蟻の巣の電子化を進めていきまし た。** 

**一度作って改良しているうちに動かなくなっ たりいろいろな問題も発生したが最終的には なんとか形になったのでよかった。** 

**まだ未完成な部分もあるのでその部分を完 成させていきたい。** 

## **参考文献**

**http://www13.plala.or.jp/kmaeda/cpp\_cl i/cpp\_cli.htm**

**http://dixq.net/g/**

**http://www.officeuchida.com/pcp/pcpind ex.html**

**http://www.sasaraan.net/program/cpp.ht**